## Creare un Sociogramma - Guida Rapida

Relazioni, Sociogramma

## Cos'è un Sociogramma?

Un sociogramma è uno strumento visuale che rappresenta le relazioni sociali all'interno di un gruppo. In ambito scolastico, può essere utilizzato per comprendere le dinamiche tra gli studenti.

Il sociogramma si basa sulla teoria dei grafi, utilizzando nodi (rappresentanti gli individui) e linee (rappresentanti le relazioni). Le connessioni possono essere ponderate per riflettere l'intensità delle relazioni. La topologia del sociogramma può essere analizzata attraverso metriche come la centralità e la coesione per comprendere la struttura del gruppo. I sociogrammi sono ampiamente utilizzati nelle scienze sociali per indagare dinamiche relazionali e interazioni sociali.

Dal nostro punto di vista è opportuno ricordare che il gruppo-classe è la struttura cardine attraverso cui la scuola cerca di raggiungere gli obiettivi (certo prioritari) di apprendimento, ma è anche l'ambito in cui emergono bisogni personali diversi da quelli scolastici, come il desiderio di amicizia, di ottenere prestigio, di sentirsi sicuri o di esprimere i propri sentimenti.

Vedremo come realizzare un sociogramma nella sua forma più semplice e daremo per scontata la conoscenza, almeno elementare di **Cmap Tools** (software per mappe concettuali  $\rightarrow$ [un tutorial semplice su yt\)](https://www.youtube.com/watch?v=nu46uDbTZvc).

## Come Creare un Sociogramma

- 1. Stabilisci l'obiettivo del sociogramma.
- 2. Prepara domande chiare e neutre per raccogliere informazioni. Esempi:
	- Con chi preferiresti lavorare in gruppo?
	- Con chi vorresti stare in banco?
	- Chi pensi che ti sceglierebbe come compagno di banco?
- 3. Distribuisci questionari agli studenti (nella maggior parte dei casi sarà sufficiente chiedere agli alunni di scrivere su un bigliettino).
- 4. Assicurati che rispondano sinceramente e, per farlo, assicura loro che i risultati non saranno condivisi. Raccogli i questionari in modo discreto, mantenendo l'anonimato degli studenti.
- 5. Ipotizziamo che la domanda sia: "con chi vuoi stare in banco?" e che tu abbia chiesto di esprimere due preferenze. Otterrai informazioni come: "sono X e vorrei stare con Y o con Z".

## SentaScusiProf

- 6. Accedi a **Cmap Cloud[1](#page-1-0)** (o lancia **Cmap Tools**), crea un nuovo progetto e inserisci i dati raccolti per creare un diagramma delle relazioni.
- 7. Per ogni studente, crea un nodo nel tuo progetto Cmap. Ad esempio, se lo studente "Ugo" ha menzionato "Luca" e "Maria", avrai un nodo per Ugo e due nodi per Luca e Maria. Da Ugo partiranno due linee in direzione di Luca e Maria.
- 8. Ogni alunno sarà quindi un concetto e sarà legato tramite linee di connessione ai compagni che avrà scelto e ai compagni da cui sarà stato scelto.
- 9. Assicurati di impostare le linee di connessione in modo che terminino con una freccia (questo permetterà di comprendere se è X che desidera stare con Y oppure se è Y che desidera X).
- 10.Assegna pesi per evidenziare connessioni significative (ad esempio scrivendo il numero di volte che l'alunno è stato "votato" direttamente dietro al nome: "Mario Rossi 4*"*) oppure personalizza il diagramma secondo le dinamiche emergenti utilizzando gli strumenti grafici di Cmap Tools. Puoi regolare la dimensione del testo o cambiare i colori per rendere più chiare le connessioni. Ad esempio puoi aumentare la dimensione del testo per evidenziare chiaramente gli studenti più collegati, offrendo una visione immediata dei risultati.

Dovresti ottenere uno schema simile a questo:

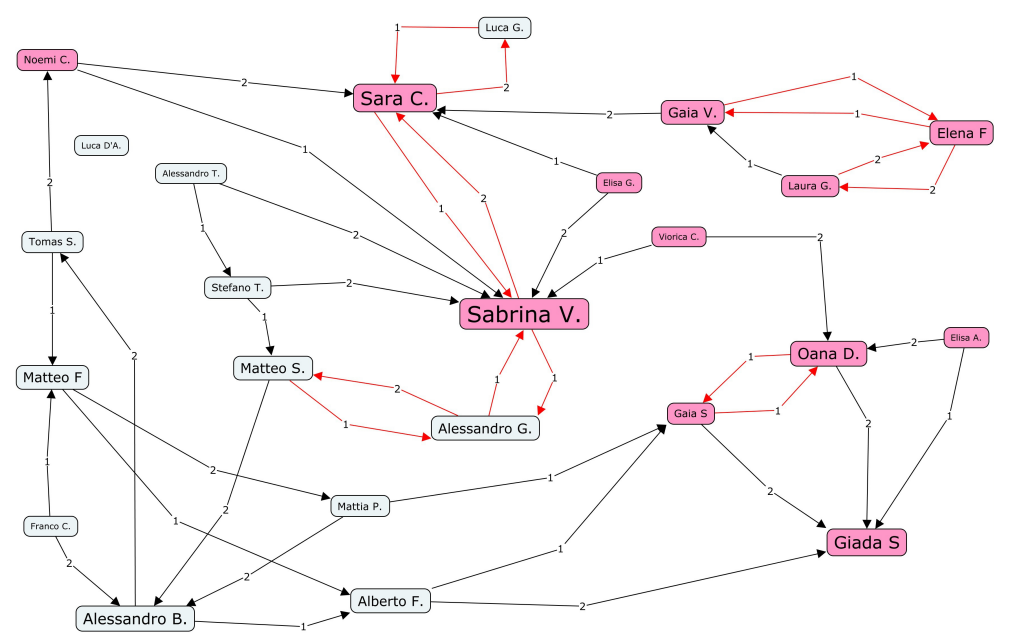

<span id="page-1-0"></span><sup>1</sup> Cmap Cloud è la versione cloud di Cmap Tools: [un breve tutorial.](https://www.youtube.com/watch?v=qlxdI1x0cK0)